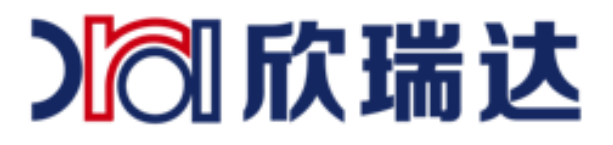

# 自定义协议使用

深圳市欣瑞达液晶显示技术有限公司

8 欣瑞达液晶

400-069-8808 0755-26018666

广东省深圳市南山区高新园北松坪山路5号嘉达研发大厦A座3层 O

www.xrd-lcd.com

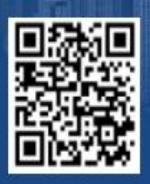

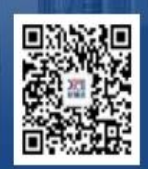

使用淘宝扫一扫 欣瑞达官方旗舰店

使用微信扫一扫 欣瑞达官方微信

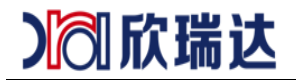

## **1.** 文档概述

本文档主要讲解自定义协议的使用。

## **2.** 使用

1.自定义协议是指除标准协议与 modbus 协议之外的指令格式

2.需关闭 modbus 指令,如下图。前面的勾去掉

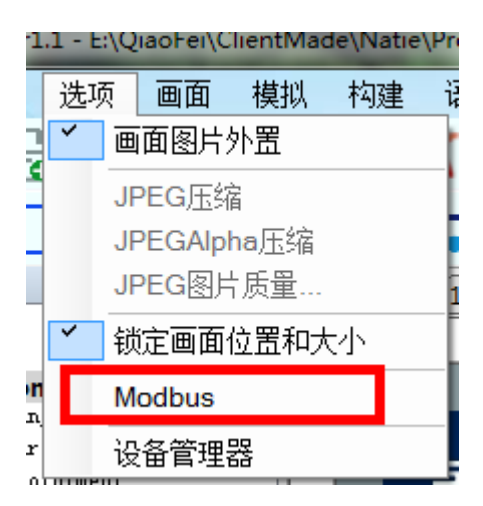

3.打开 lua 脚本, 所以功能由 lua 实现。找到工程文件下的 main.lua.没有则手动创建。

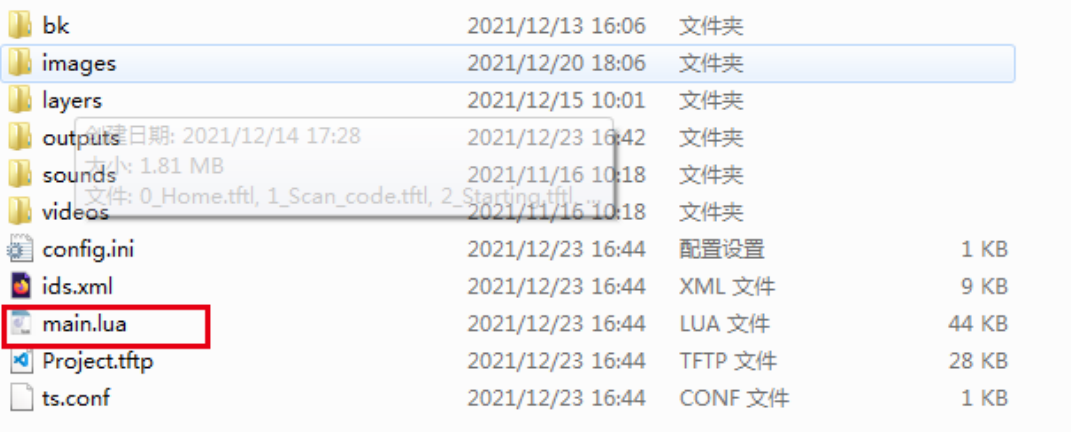

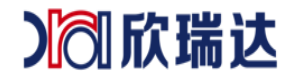

4.设置使用自定义指令格式。将 uart\_free\_protocol 变量设置为 1

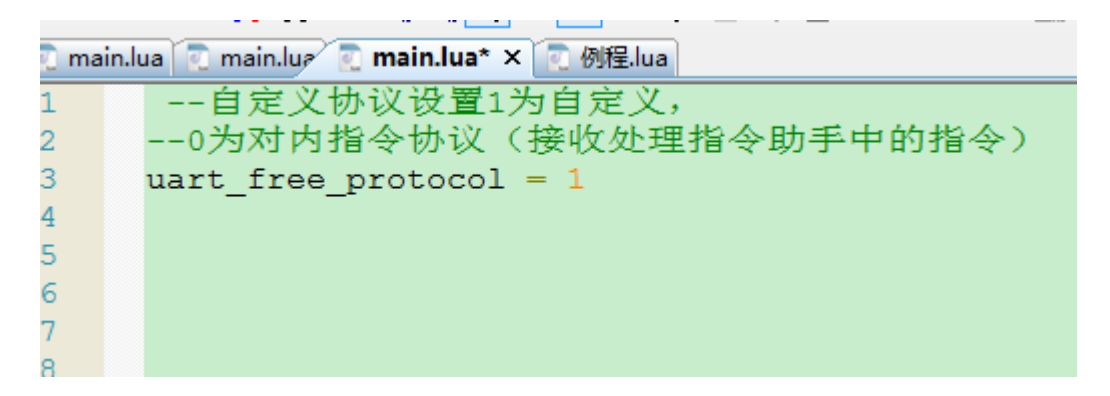

5.定义指令的发送

1. uart\_send\_data()为发送函数,需要传入一个 table,按指定格式放入数据。

演示的帧格式为 帧头+长度+功能+地址+数据长度+值

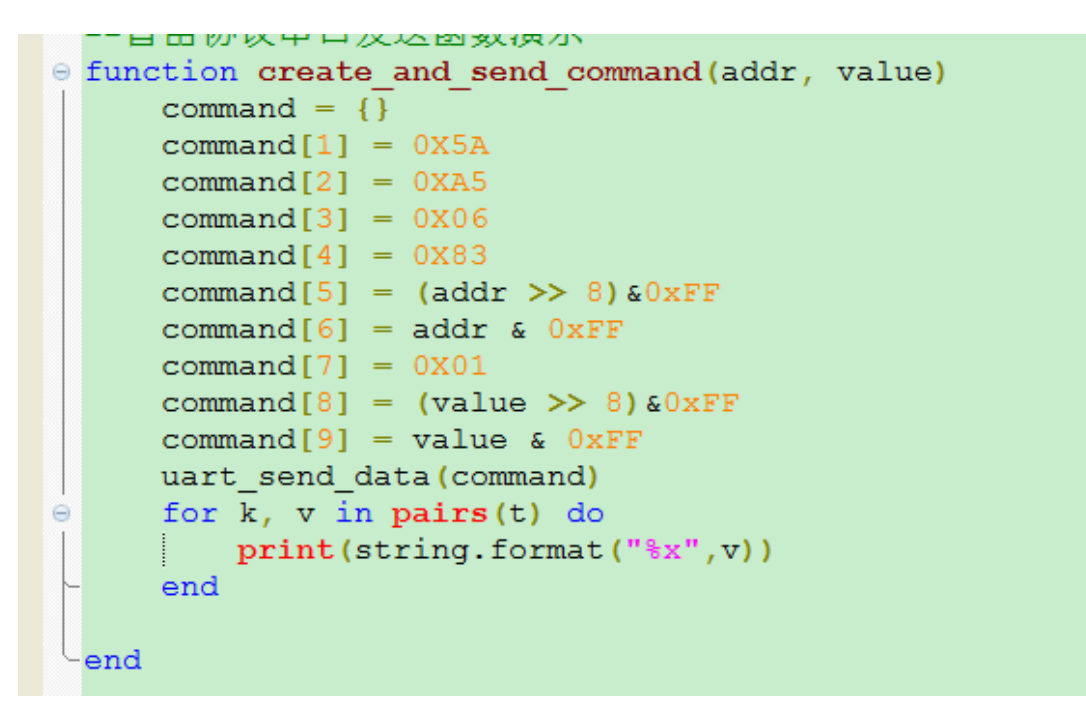

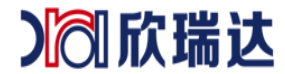

6. on\_uart\_recv\_data()为自定义协议接收回调函数,格式解析这里面实现。

注意 packet 数组的第一个数据下标是 0。

```
e function on uart recv data (packet)
      \frac{1}{2} table. insert (packet, 0,0)
      offset = 0leng = #packetwhile (1) do
Θ
   packet2 = \{\}--print(packet[offset], offset, packet[offset + 1])
Θ
    if packet [offset] == 0x5A and packet [offset + 1] == 0xA5 then
        --定义头
        -- print ("hellp1")
          if leng \succ (packet [2 + offset] + 2) then
Θ
              repeat data()
              for i=1, packet [2 + \text{offset}] + 1, 1 do
\ominuspacket2[i] = packet[2 + offset + i-1]I.
              end
              process recv data (packet2)
              --print("hello?")offset = offset + packet[2 + offset] + 3else
              --print ("error length")
              return
          end
      else
          offset = offset +1if packet [offset] == nil then
              return
          end
      end
  end
 end
```
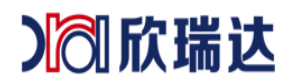

### 7.电脑模拟调试

#### 1.先创建虚拟串口

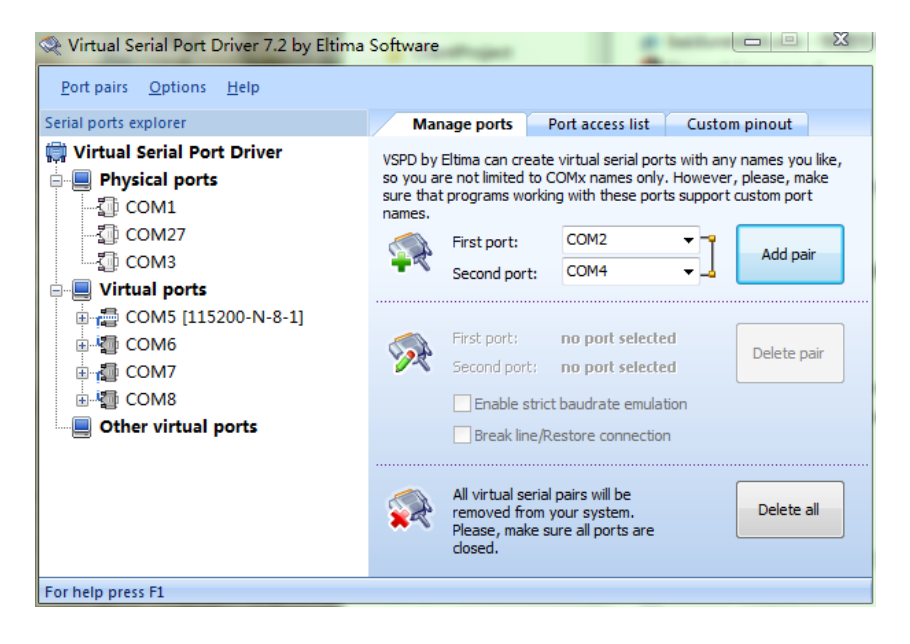

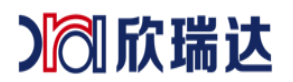

\_\_\_\_\_\_\_欣瑞达串口屏如何播放视频

2.再用串口助手连接一个虚拟端口,模拟连接一个端口,注意要连接成对的串

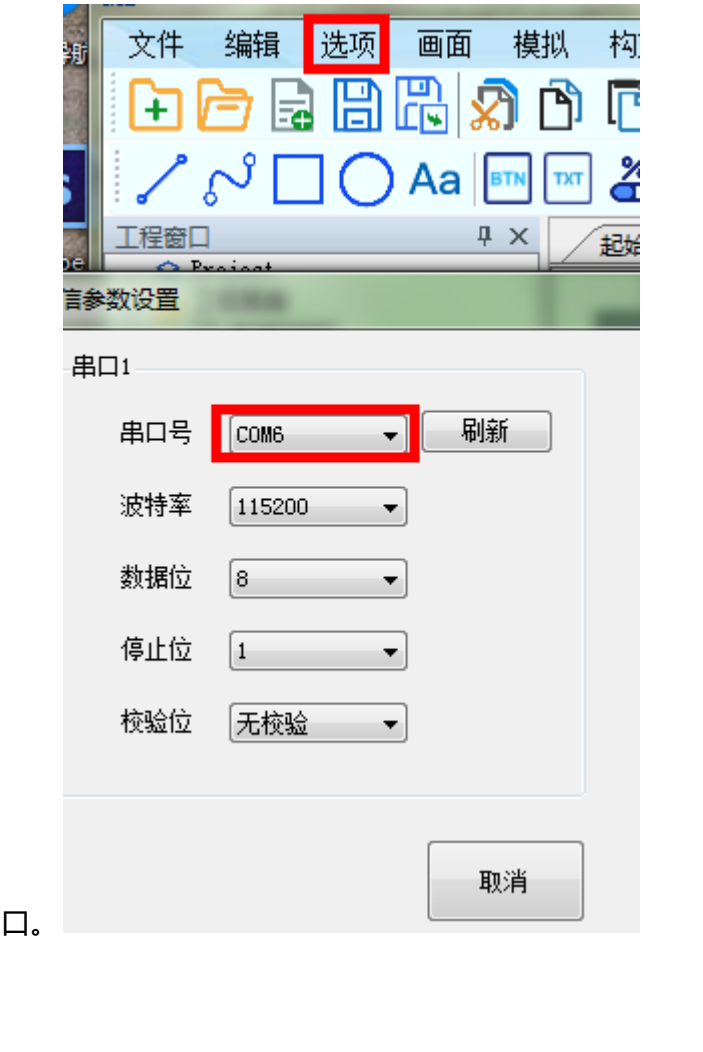

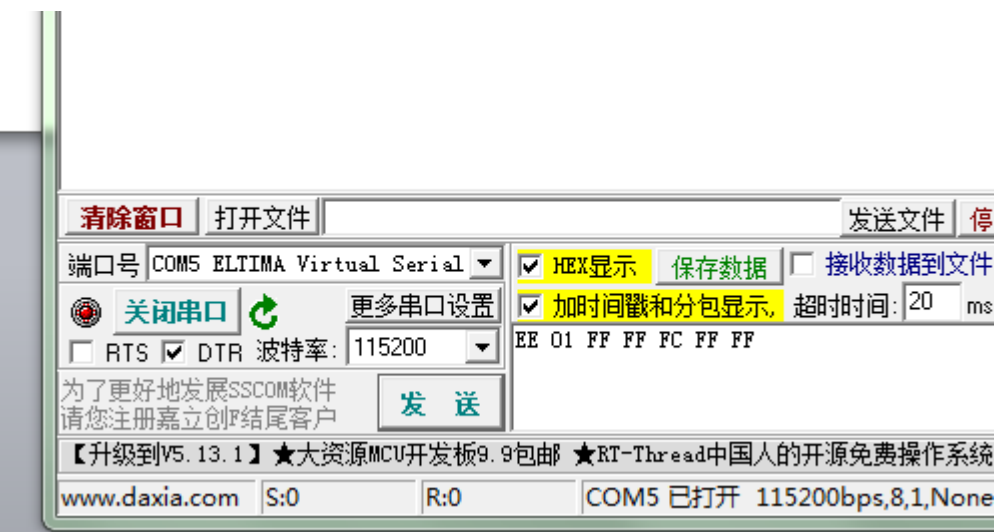